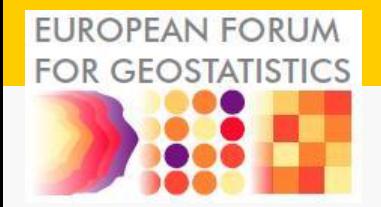

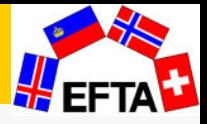

## Basic steps in gvSIG

ESTP Course: Use of GIS in NSIs – Representing statistics on thematic maps, Kongsvinger, Norway, 5th to 7th of March, 2013

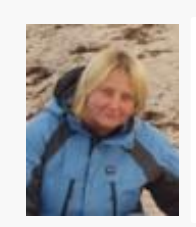

Mrs Diana Makarenko-Piirsalu MSc in Landscape Ecology and Environmental Protection Geolytics OÜ Mere tee 15, Saviranna, Jõelähtme vald, Harjumaa, ESTONIA diana.makarenko-piirsalu@geolytics.ee Mob. +372 556 19 636

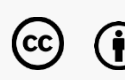

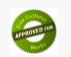

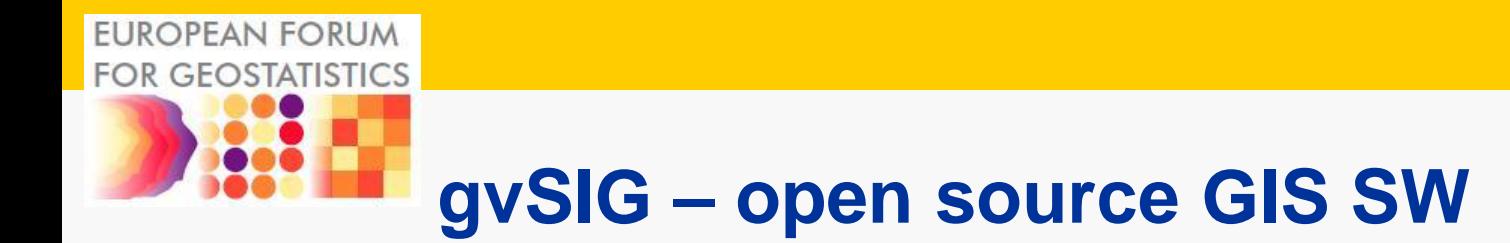

## • **gvSIG Desktop**

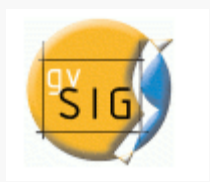

- GIS application designed for
	- capturing, storing, handling, analyzing and deploying **spatial data**.
	- local as well as remote data (for example WMS, WCS or WFS source).

## • **gvSIG**

- able to access the most common formats, both vector and raster data.
- Common GIS tools
- (query tools, layout creation, geoprocessing, networks, etc.), which turns gvSIG into the ideal tool for users working in the land realm.

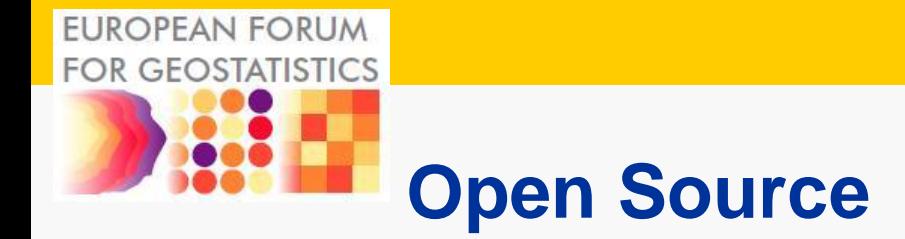

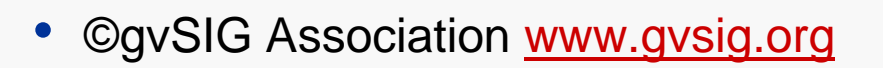

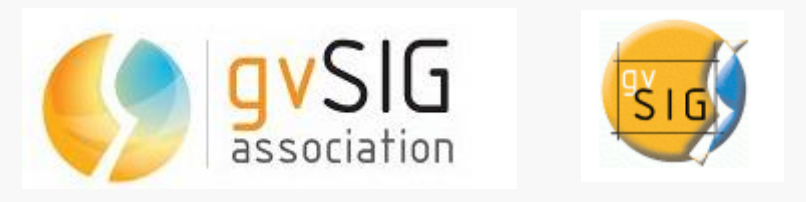

• Open Source: under the GNU/GPL license, allowing free use, distribution, study and improvement.

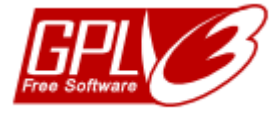

• http://www.fsf.org/licensing/licenses/gpl.html

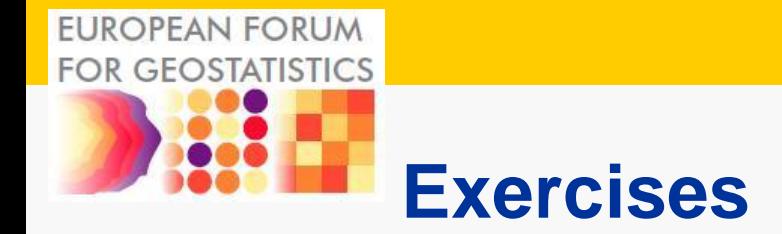

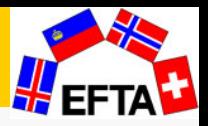

• self study of the main logic and basic functions

Exercise 1 - Get to know the main logic of the gvSIG

Exercise 2 - Basics of View, adding spatial data and navigation

Exercise 3 - Symbology and using predefined symbology file

Exercise 4 - Attribute table, queries and statistics

Exercise 5 - Create Map and export image from a view

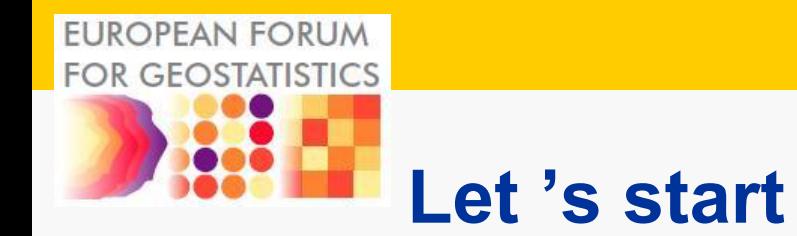

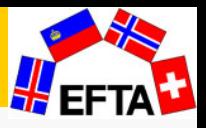

- Please empty your recycle bin
- copy the data and unzip to desktop
- –Q:\kurs\Europeiske kurs -ESTP\ESTP GIS 2013\07software

Data\_ESTP\_2013\_DMPzip

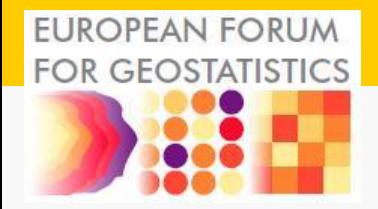

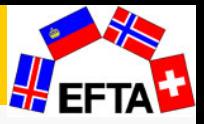

## THANK YOU!

ESTP Course: Use of GIS in NSIs – Representing statistics on thematic maps, Kongsvinger, Norway, 5th to 7th of March, 2013

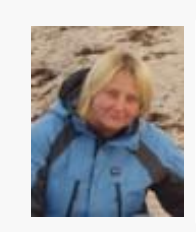

Mrs Diana Makarenko-Piirsalu MSc in Landscape Ecology and Environmental Protection Geolytics OÜ Mere tee 15, Saviranna, Jõelähtme vald, Harjumaa, ESTONIA diana.makarenko-piirsalu@geolytics.ee Mob. +372 556 19 636